## **<http://www.tpcug.org>**

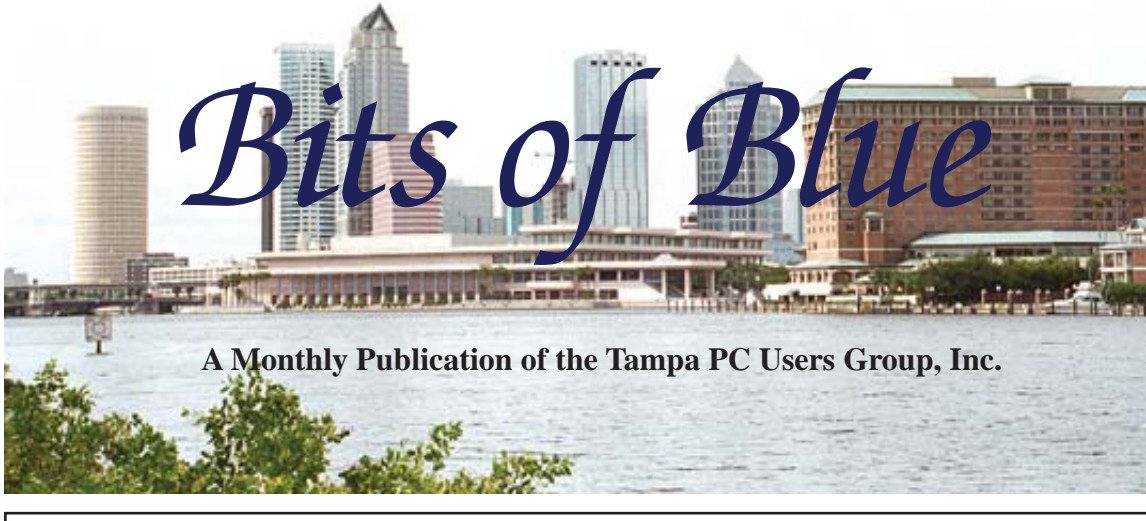

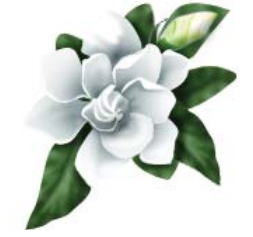

Vol. 24 No. 5 May 2011 May in Tampa

# **Meeting**

**Google Applications by Kevan Sheridan**

**Wednesday, May 11, 2011**

**6:30 PM**

**Pepin Distributing Co. 4121 N 50th Street Tampa, Florida**

## INSIDE THIS ISSUE

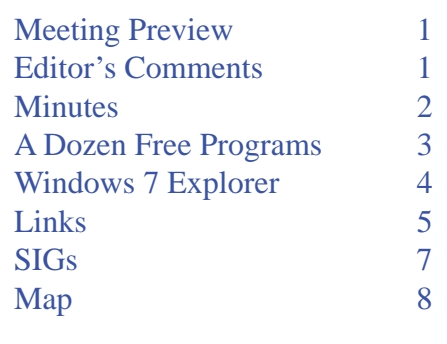

**Meeting Preview:** Kevan Sheridan will educate us about the different Goggle Applications. The previous time he did this there were five applications; now there are 60. As usual, Bob LaFave will conduct the Windows SIG for the first half-hour of the meeting.

## **Editor's Comments**

*By William LaMartin, Editor, Tampa PC Users Group* [william@lamartin.com](mailto:william@lamartin.com)

**Thanks to Merle Nicholson for filling up the newsletter** this month. He writes about free programs and the Windows 7 Explorer.

I suppose many of you went out and purchased Android phones following last month's presentation by Steve Singer. I am still waiting for the Microsoft Windows Phone 7 to appear at Verizon. The latest guess now for that is the middle of May. However, my daughter has her eyes on an Android.

Another TPGUG member has left us. Don Patzsch died at age 91 on April 24. He was one of the longest continuing members of our group. A search of the old newsletters for the word Patzsch has him attending a meeting in May of 1990, where he won a door prize. According to the Adobe index for all our newsletters, the word Patzsch appears in 120 newsletters with 200 instances. However, since the early newsletters were scanned into Acrobat and then OCRed, the indexing for them may omit some instances. I then did a search for the word Don

*Comments.........Continued on page 6*

**June Meeting: To be announced**

#### \* \* OFFICERS \* \*

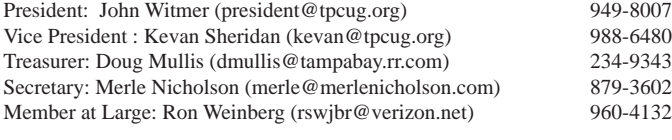

APPOINTED (Volunteers)

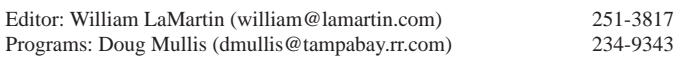

#### **Home Page <http://www.tpcug.org>**

 Bits of Blue is published by the Tampa PC Users Group, Inc., a State of Florida registered non-profit corporation, to provide educational information about personal computer systems to its members. Our mailing address is P. O. Box 3492, Tampa, FL 33601-3492.

 However, for business concerning this newsletter, Bits of Blue, please contact the Editor, William LaMartin, at 813-251-3817, or [william@lamartin.com.](mailto:william@lamartin.com)

 Technical information found in this publication is not necessarily compatible with your hardware and software, plus other errors or misprints could occur from time to time. Therefore, the use of programs, commands, functions or anything of a technical nature appearing in this publication will be at your own risk.

#### **RENEWING YOUR MEMBERSHIP?**

WE CERTAINLY HOPE YOU WILL

#### MAIL YOUR CHECK AND ANY ADDRESS OR NAME CHANGES TO:

TAMPA PC USERS GROUP PO BOX 3492 TAMPA, FL 33601-3492

\$25 Individual \$35 Family  $$60$  Corporate = 3 employees +  $$20$  each add'l employee

Go to our web site [http://www.tpcug.org an](http://www.tpcug.org)d click on the About Us | Join link to join or renew online

Check the address label for your renewal month

## **Friend of the User Group**

*We acknowledge* Pepin Distributing Co. *for their support*

## **Affi liations**

Florida Association of User Groups Association of Personal Computer User Groups

# **Minutes of the April Meeting**

*By Merle Nicholson, Secretary, Tampa PC Users Group* [merle@merlenicholson.com](mailto:merle@merlenicholson.com)

The Windows Special Interest Group (SIG) nor-<br>mally opens our monthly meeting and began<br>as usual at 6:30 PM. The SIG is devoted to a<br>discussion of all aspects of the Windows operating mally opens our monthly meeting and began as usual at 6:30 PM. The SIG is devoted to a discussion of all aspects of the Windows operating systems and of computer-related subjects in general. The SIG moderator introduces new or little known products and technological developments for discussion by the group. He accepts questions and requests for help in solving problems from attendees. Bob LaFave, the designated moderator could not attend, so the April SIG was conducted by myself, Merle Nicholson. It concluded at 7:00 PM, and the regular meeting began.

Our April speaker was Steven Singer CEO of RDI, Inc., a wholesale computer hardware distributor. Steven has been a valuable presenter to TPCUG for many years. His presentation was on Android phones, being an Android user himself for several years. He mentioned several products available and software availability, tethering and "rooting". He answered many questions from the audience on a variety of subjects.

As always, a big thanks goes to Steven (pictured below) and to his wife Pam for a valuable and informative presentation.  $\blacklozenge$ 

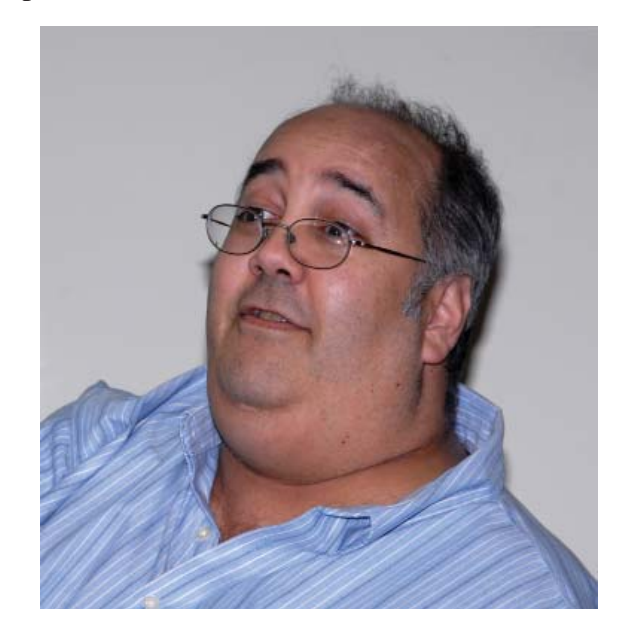

## **A dozen free PC applications everyone needs on a new computer**

*By Merle Nicholson, Secretary, Tampa PC Users Group.* [merle@merlenicholson.com](mailto:merle@merlenicholson.com)

All of these are excellent quality free software. Most do not even have a paid version and are maintained by professional organizations. All are available from [http://download.cnet.com/windows/, bu](http://download.cnet.com/windows/)t I've included the source websites. I recommend downloads from cnet. The files are tested spyware free, and it's easy to use. <http://download.cnet.com/windows/>

**VLC Media Player** At the top of this list is the VLC media player from Video LAN Organization. It's an all-purpose audio player, which also plays all video formats. There's no need to go looking for codecs, as in Windows Media Player. [http://www.videolan.org/](http://www.videolan.org/vlc/) [vlc/](http://www.videolan.org/vlc/)

**Irfanview** Everyone's favorite picture viewer. It will also play most movie formats, as well as audio files. The program has a lot of features and is a great photo manager, but it only does minor photo editing. [http://](http://irfanview.com/) [irfanview.com/](http://irfanview.com/)

**ImgBurn** For those of you who like to work with ISO images and need reliable ways to create and burn ISO images on and off discs effortlessly, ImgBurn is the CD/DVD burner utility you want. I'm using ISO CD/ DVD images more and more as hard drives become cheaper. <http://www.imgburn.com>

**Open Office/LibreOffice** If you can't afford Microsoft Office, then Open Office or LibreOffice will do the job for 95% of what you need . The newest opensource version of this is called LibreOffice at [http://](http://www.libreoffice.org/) [www.libreof](http://www.libreoffice.org/)fice.org/

This version comes about because Oracle, the current owner of OpenOffice (acquired from their acquisition of Sun), is making some content and distribution decisions outside of the Open Source community (according to the Open Source maintainers). So they've broken away and have reversed some of those decisions. There are Linux and Mac OSX versions, too.

**Audacity** is a sound editor. For someone who likes to work with sound files but doesn't want to buy professional systems, this program is a gem. I use it to clean up recordings from vinyl records. Available for Linux and Mac, too. <http://audacity.sourceforge.net/>

Paint.NET It isn't PhotoShop, but it's at least Paint-Shop Pro quality, and it's free. You'd be surprised at how much photo work this will do. It's available in 64-bit version. <http://www.getpaint.net/download.html>

**Daemon Tools Lite** gives you a virtual Blu-Ray/ DVD/CD player so you can quickly mount and play .IMG and .ISO files. It's a nice complement to Img-Burn. There's a paid version, too, but my needs are pretty simple, and the free version is excellent and non-obtrusive. <http://www.daemon-tools.cc>

**KeePassX** is a login/password encrypted database that works across most all platforms, including MacOS X, Linux, Windows, iPhone, PocketPC, Blackberry and Android. <http://www.keepassx.org/>

FileZilla is a first class FTP client. There's a FTP server version, too. http://filezilla-project.org/

By the way, Windows does FTP from Windows Explorer, but it's difficult to set up, in my opinion. But if you have an FTP site that you send and pull from regularly, set it up and save it as a shortcut in Windows Explorer. Once set up, it's fine.

**Oracle VM VirtualBox** – An excellent virtual machine, far superior to Windows Virtual PC. It's much faster, the screen fonts are as good as your screen can get, and it has a snapshot system for experimenting with software scenarios. With a Windows XP machine loaded, it runs 16-bit programs. Think Microsoft Arcade. Pac-Man and Dig-Dug!

You can use a VM to test software, to see how it works before you commit it to your main machine, or to maintain old systems if you have a favorite program that won't run on your current system. I run virtual machines for Windows 7 64 and 32 bit, XP SP3, and

# **Windows Explorer in Windows 7 (Vista, too)**

*By Merle Nicholson, Secretary Tampa PC Users Group* [merle@merlenicholson.com](mailto:merle@merlenicholson.com)

Fore are some tips on using Windows Explorer in Windows 7 (Vista, too). The old "Up one directory"<br>button that we all loved is gone in Win 7. It is now (always was) the keystroke Alt+Up (arrow). Al-<br>though it's not hard to button that we all loved is gone in Win 7. It is now (always was) the keystroke Alt+Up (arrow). Although it's not hard to remember, I have it on a programmable key. I guess there's no point in making it a hotkey, since it IS a hotkey. Anyway, use Alt+Up for "Up one directory."

Also, you can traverse up with the mouse. In the image below, you can click once on the text between the right arrows. In this case I can click on "Boot," "SSD-R0\_117GB (C:)" or "Computer,", and the Explorer will move to those locations.

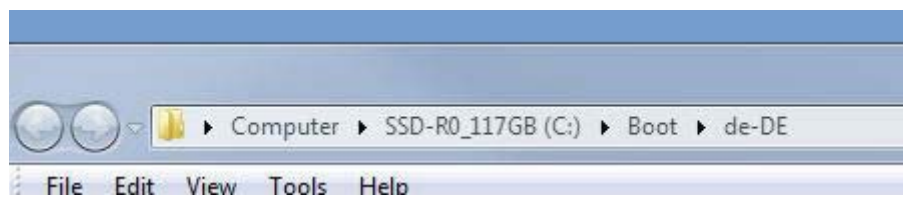

Also you can click on the arrows themselves and get this, dropdown list of file directories:

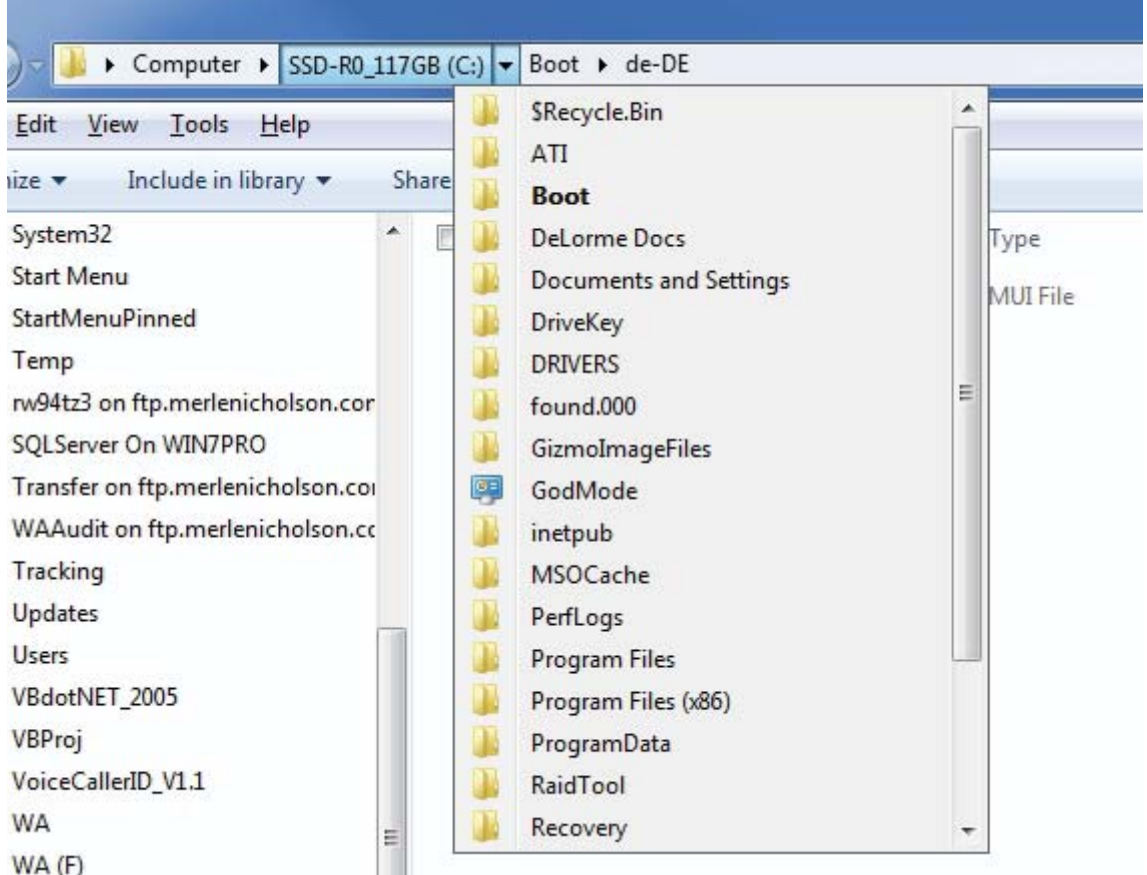

# **Internet Picture of the Month**

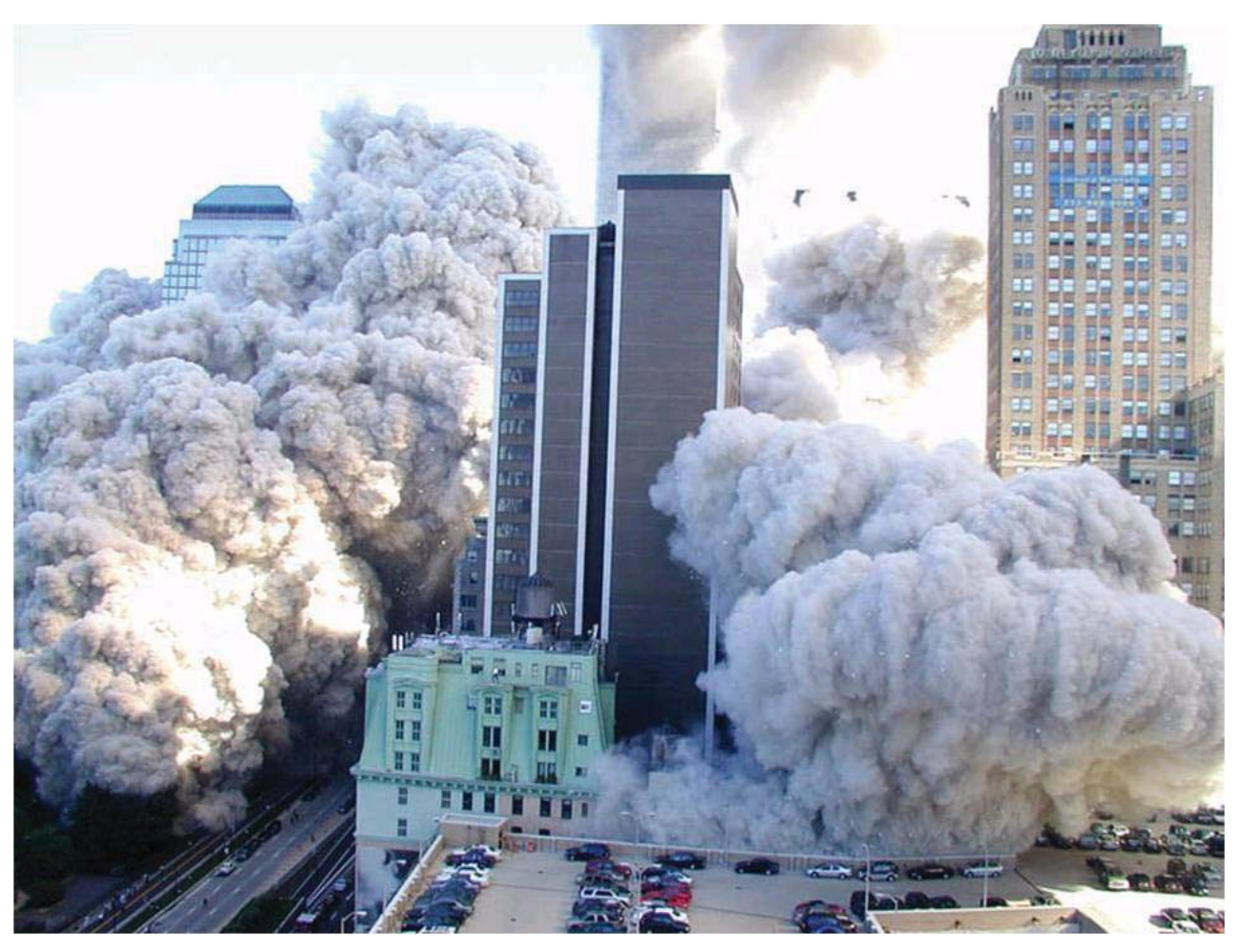

## **A Reminder**

With all the excitement over the death of Osama bin Laden, I thought it appropriate to remind ourselves of why he was hunted down.

The image above is from a PowerPoint presentation found at the financial advice website [http://](http://www.cumber.com/) [www.cumber.com/ wi](http://www.cumber.com/)th exact URL [http://www.cumber.com/content/special/aerial\\_photos.pps.](http://www.cumber.com/content/special/aerial_photos.pps)  When I did a search on both Bing and Google, I thought it would be trivial to produce many good images. That was not the case. There was much junk, little quality and more than one site attempting to induce me to click on a popup window to clean a supposed virus from my computer.

### **May's Interesting World Wide Web Locations**

Tampa PC Users Group (that's us) <http://www.tpcug.org/> Engadget Mobile <http://mobile.engadget.com/>

September 11, 2001 Images [http://www.cumber.com/content/special/aerial\\_photos.pps](http://www.cumber.com/content/special/aerial_photos.pps) Alan Friedman Averted Imagination <http://avertedimagination.com/main1.htm>

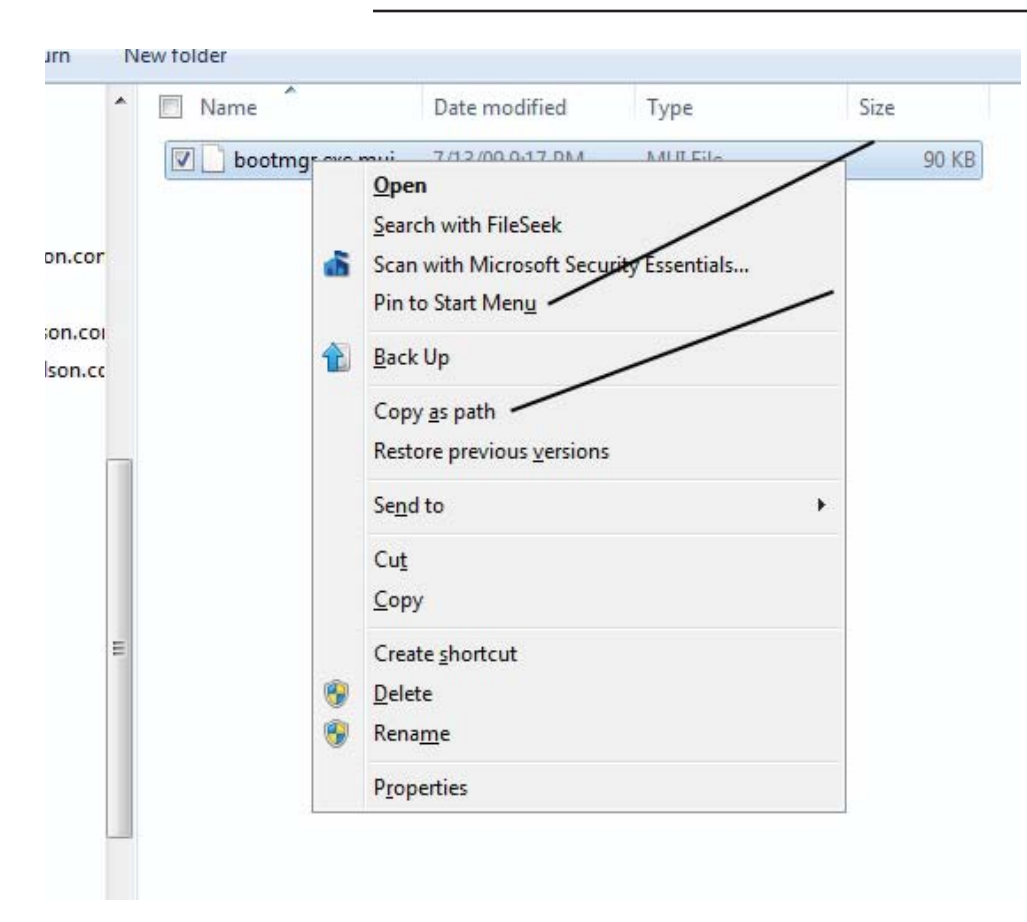

#### *Explorer........Continued from page 4*

And while I'm at it, the in-context menu in Windows Explorer is slightly different when you hold down the shift key and right-click on a file: Two items are added as indicated in the image on the left. The Copy as path is really useful. It puts the entire drive, path and file name as text onto the clipboard.

And if you Shift+right-click on a blank area in Windows Explorer, you get one with "Open Command Window Here". Less useful, but kind of interesting. See the image on the left on page 7.

You may get other variations on a

*Explorer.........Continued on page 7*

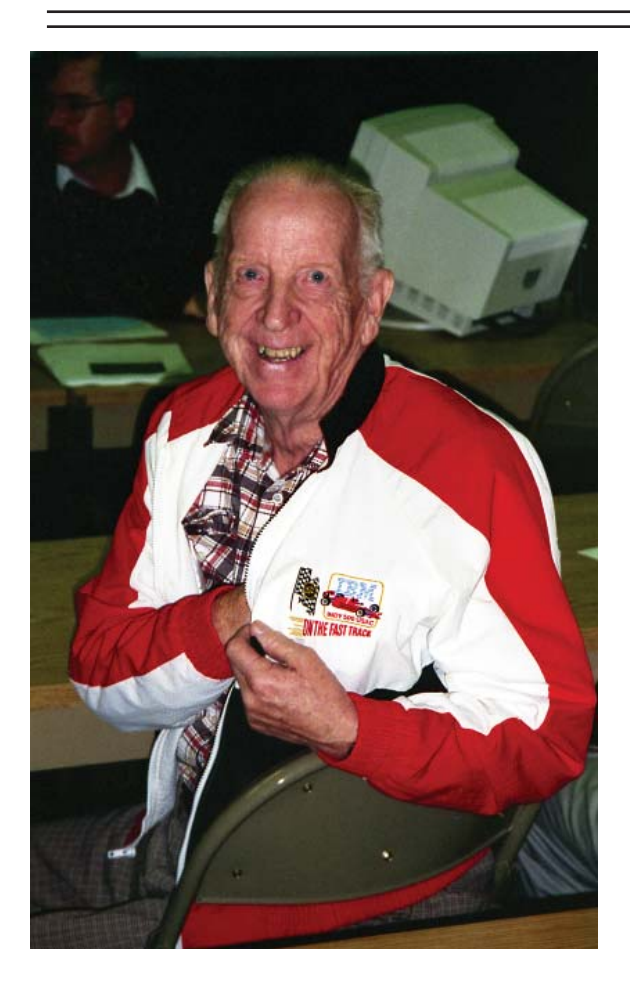

### *Comments.......Continued from page 1*

and found a fellow named Don Patszch (obviously a misspelling) mentioned in the May 1989 newsletter who had four short articles in that issue. So he was a very active member.

When I joined in 1991, I recall his being interested in hardware items such as modems, on which he gave several SIGs and wrote several articles. Later he took a great interest in different operating systems, seeming to prefer anything other than Microsoft. First there was OS/2, and, when that disappeared, Apple, to be followed by Linux. At one time he appeared to have an in with IBM, managing to get a couple of free computers from them, possibly also the jacket he is wearing in the photo at the left. The photo was taken at the February 1996 meeting. I think the last meeting Don attended was the 2009 Holiday Party. He particularly enjoyed a meeting where there was food and wrote at least two articles about FACUG yearly meetings where he lauded the free meals.

As an aside, current Vice President Kevan Sheridan was mentioned in the 1990 issue and again in the 1981 issue, along with current members Merrill Friend and Roger Waters.

## **Special Interest Groups**

**Visual Basic .Net SIG** (and sometimes Access SIG)

This SIG meets the third Wednesday of the month at 6:30 PM. For information, contact Editor William LaMartin at [william@lamartin.com.](mailto:william@lamartin.com)

## **Windows SIG**

This SIG occupies the first 30 minutes of our monthly, regular meeting and is devoted to a general Windows and computing discussion. Member Bob LaFave moderates the discussion.

*Explorer........Continued from page 6*New folder Computer > SS right-click, depending on the Date modified Type Size File Edit View Tools Help file type. .mui 7/13/09 9:17 PM MUI File Organize -Include in library I also added a lot of items **X** Favorites under Favorites (see image on Computer far right), because I find the Local Disk (C) tree menu inadequate. It's not the entire tree, but it's 99% of  $\Box$  1TB (D) all the places I go. This really 277G\_WD10K (F) works. CD Drive (E) 67G\_SAS15K (G) Also there are the Back and Banking Catalyst(TM) Control Center 4II Forward buttons and the "Re-2010 Customers cent pages" button (see image View r ComputerClub\_2010 below). The forward and back Sort by Control Panel buttons do not traverse up and Group by Desktop Refresh down the directory tree, but Downloads they have the history of the Customize this folder... GodMode views of where you've been. Paste As does the Recent pages Merle Open command window here button. You'll have to try the My Documents Search with FileSeek Recent pages button. It can be My Music Paste shortcut very useful. **VAI** Network  $Ctrl + Z$ Undo Delete Program Files (x86) Share with × **Recent Recent pages** New ¥ **Recycle Bin** Projects Properties Merle SavedStuff File Edit View To SendTo **SQLServerExpress** System32 **Start Menu** StartMenuPinned Temp

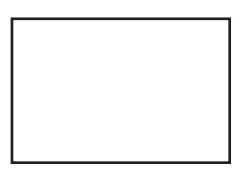

**First Class Mail**

Member: Your membership is up for renewal

#### *Free........Continued from page 3*

Ubuntu 11.04. They run flawlessly. [http://www.virtu](http://www.virtualbox.org/)[albox.org/.](http://www.virtualbox.org/) There are versions for Linux and others, even "DOS/Windows 3.x".

**7-Zip** I guess you could argue (and I have many times) that Windows doesn't need a zip file manager. If you do need something for 7z, cab, gzip, gz, rar and many others, you can't go wrong with this. I prefer this over WinZip. It has a newer interface, and it's free, open source besides. <http://7-zip.org/>

**CutePDF Writer** All computer users need to save lots of printed stuff, especially invoices and receipts. There's no better way to do this than with a PDF printer. There are several free ones out there. I've settled on CutePDF Writer. [http://www.cutepdf.com/Products/](http://www.cutepdf.com/Products/CutePDF/writer.asp) [CutePDF/writer.asp](http://www.cutepdf.com/Products/CutePDF/writer.asp) 

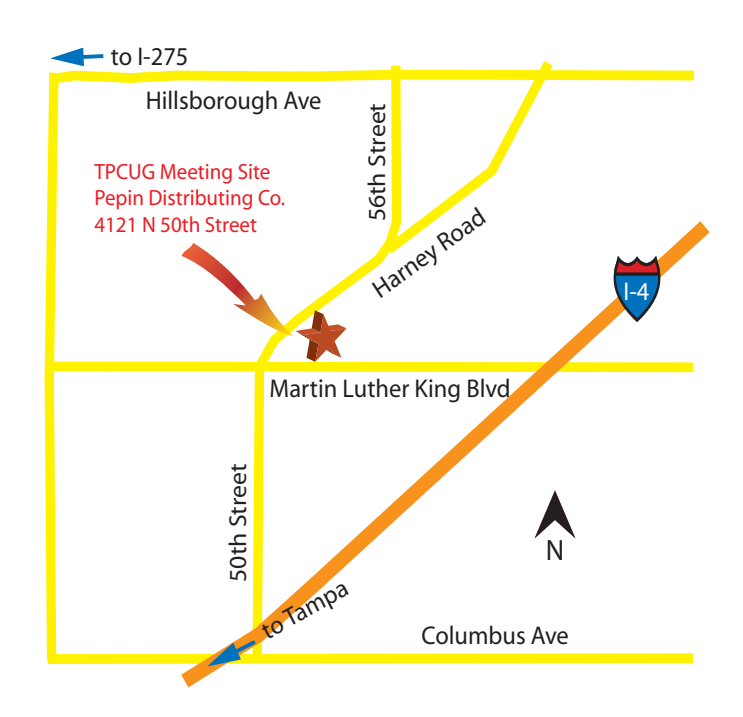